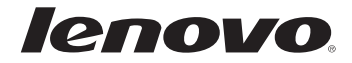

# Lenovo 安全性及び一般情報ガイド

# Lenovo 安全性及び一般情報ガイド

## $xE -$

• 本製品を使用する前に「第 1 章. 重要な安全上の注意」をまずお読みくださ  $\chi_{\lambda_o}$ 

第2版(2010年11月) © 著作権 Lenovo 2010。

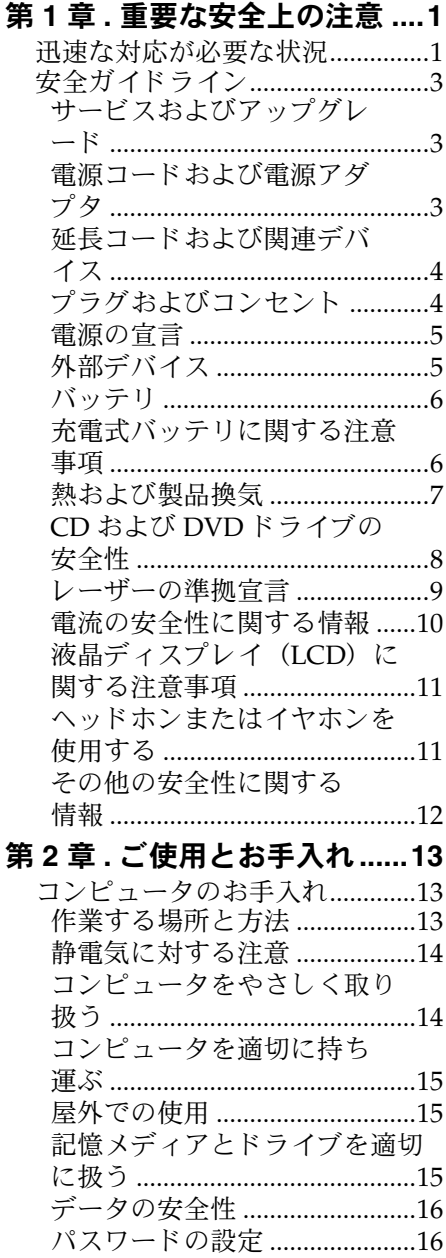

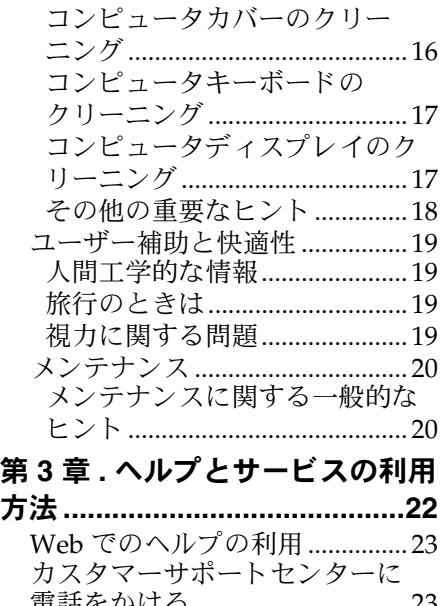

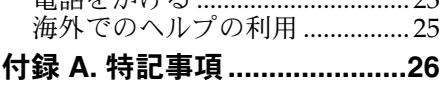

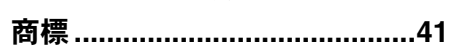

<span id="page-6-0"></span>ここには、ノートブックコンピュータを安全にご使用いただくための情報 が記載されています。コンピュータに付属の説明書の記載事項に従い、説 明書は保管し て く だ さ い。 本書記載の内容に よ っ て、 お客様のご購入契約 の条件や「Lenovo 保証規定」に影響することはありません。

お客様の安全が大切です。当社は安全で性能の高い製品を製造しています。 しかし、パーソナルコンピュータは電子デバイスです。電源コード、電源 アダプタ、その他の機構により、とくに誤用した場合などに、危険な状態 が発生し、けがや物的損害が発生することがあります。これらの危険性を 減らすため、本文書の以下の注意事項をしっかり守ってください。製品に 付属する文書に記載される内容をしっかりお守り頂ければ、危険から身を 守り、安全なコンピュータ作業環境を確立することができます。

## <span id="page-6-1"></span>■■ 迅速な対応が必要な状況

誤った使用法や不注意によって製品が損傷することがあります。 損傷の中 には、 点検し 、 必要に応じ て認定 さ れたサービ ス代理店の修理を受けなけ れば再使用できなくなる程重大な損傷もあります。

すべての電子機器同様、電源をオンにしているときは十分注意してくださ い。非常に稀ですが、異臭や煙、あるいは火花が製品から発生する場合が あります。また、はじけるような音、割れる音、シューという音が聞こえ る場合があ り ます。 こ れ ら の状況は、 内部電子部品が安全で制御 された状 **熊にないことを意味するだけの場合もあります。または、潜在的に危険な** 問題の兆候を示す場合もあります。いずれの場合も、お客様ご自身で状態 や状況を判断しないようにしてください。詳しくは、カスタマーサポート センターにお問い合わせください。サービスおよびサポートの電話番号の リストについては、http://consumersupport.lenovo.com/ で検索できます。 頻繁にコンピュータ及び部品を点検し、損傷、危険の兆候がないか確認し てください。部品の状態について疑問がある場合は製品を使用しないでく ださい。製品の点検、修理方法が知りたい場合は、カスタマーサポートヤ ンターまたは製品の製造メーカーまでお問い合わせください。 万が一以下の状況が生じたり、製品の安全性に疑問が生じた場合は、製品

の使用を中止し、電源と通信ケーブルを外して、カスタマーサポートセン ターまでガイドを依頼してください。

- **•** 電源 コ ー ド 、 プ ラ グ、 電源アダプ タ 、 延長 コ ー ド 、 過電流保護装置、 電源 の割れ、 破損、 損傷
- **•** 過熱、 発煙、 火花、 発火の兆候
- **•** バ ッ テ リ の損傷 (割れ、 傷、 折れ)、 バ ッ テ リ か ら の放電、 バ ッ テ リ への 異物の蓄積
- 製品から割れる音、シューという音、はじけるような音、強い異臭が出る と き
- 液体がこぼれたり、物体がコンピュータ、雷源コード、雷源アダプタ上に 落下した兆候
- コンピュータ、電源コード、電源アダプタに水がかかったとき
- **•** 製品を落 と し た り す る な ど破損 さ せた と き
- 操作説明書に従っても製品が正常に機能しないとき
	- メモ:Lenovo 社製以外の製品でこれらの状況に気が付いた場合(延長コード 等)、その製品のメーカーに問い合わせるまで、または適切な交換品を入 手するまでは本製品を使用しないでください。

# <span id="page-8-0"></span>■■ 安全ガイドライン **-**

常に次の注意事項を守 り 、 怪我や製品の損傷の危険性を減 ら し て く だ さ い。

#### <span id="page-8-1"></span>■ サービスおよびアップグレード

カスタマーサポートセンターからの指示がない限り、またマニュアルに記 載のない限り、ご自身で製品の保守を試みないようにしてください。

メモ:コンピュータの部品の中には、お客様でアップグレードまたは交換する ことができるものがあります。お客様が取り付けられる交換部品は、お 客様での取替え可能部品、または CRU と呼びます。Lenovo では、お客 様に取り付けていただくオプションおよび交換する CRU については説明 書を添付しています。部品の取り付けまたは交換をする場合は、説明書 に従って作業してください。電源インジケータのオフ表示は、製品の電 圧レベルがゼロになっていることを意味するとは限りません。AC 電源で 接続される製品からカバーを外す前には、必ず電源をオフにし、製品を 電源から外すようにしてください。

CRU を交換する前には、コンピュータの電源をオフにしてから3分から 5分待ち、コンピュータを冷却させてからカバーを開けてください。

#### <span id="page-8-2"></span>■ 雷源コードおよび雷源アダプタ

製品製造メーカーが供給する電源コードおよび電源アダプタのを使用して ください。雷源コードおよび雷源アダプタは本製品のみで使用するよう設 計されています。他の製品では使用しないでください。

電源コードは安全性が承認されているものとします。ドイツでは、 H05VV-F、3G、0.75 mm<sup>2</sup>、またはそれ以上とします。その他の国では、適 切なタイプを使用してください。

雷源アダプタまたはその他のぶっったいに電源コードを巻きつけないでく ださい。コードに圧力がかかり、コードの擦り切れ、割れ、縮れが生じる 恐れがあります。これは安全性を低下させるものです。

電源コード やその他のケーブルは、踏んだり、つまづいたり、物で挟んだ りしないように取りまわしてください。

電源コードおよび電源アダプタに液体がかからないようにしてください。 例えば、電源コードまたは電源アダプタを流し、バスタブ、トイレの近く、 または液体洗剤で掃除した床の上に置かないでください。液体がかかると、 回路がショートする場合があり、電源コードまたは電源アダプタが誤った 使用法により劣化している場合は特に生じやすくなります。また、液体が 電源アダプタの電源端子および / またはコネクタ端子にかかると徐々に腐 食が生じ、渦熱を引き起こす可能性があります。

電源コードと信号ケーブルは必ず正しい順序で接続し、電源コードのコネ クタがすべてしっかり完全に差し込み口に挿入されているか確認してくだ さい。

AC 入力ピンで腐食が認められる電源アダプタ、または AC 入力や電源アダ プタで過熱(プラスチックの変形等)の兆候があるものは使用しないでく ださい。

ど ち ら かの端の電気接触部分で、 腐食ま たはオーバー ヒ ッ ト の兆候が認め られる電源コード、または電源コードが損傷していると思われる場合は伸 用しないでください。

#### <span id="page-9-0"></span>■ 延長コードおよび関連デバイス

使用す る延長 コ ー ド 、 過電流保護装置、 連続電力供給、 電源タ ッ プが、 本 製品の電気的要件に対応しているか確認してください。これらのデバイス に負荷をかけ過ぎないでください。電源タップを使用する場合は、電源 タ ッ プの入力定格値を超えない よ う に し て く だ さ い。 電源負荷、 電源要件、 入力定格に関して質問がある場合は、電気技師までお問い合わせください。

#### <span id="page-9-1"></span>■ プラグおよびコンセント

コンピュータで使用しようとする差し込み口(コンセント)が、破損また は腐食していると思われる場合は、資格を持った雷気技師が交換するまで コンセントは使用しないでください。

プラグを曲げたり改良したりしないでください。プラグが破損した場合、 メーカーに連絡し交換品を入手してください。

電力を多量に消費す る その他の家庭用ま たは商業用電気機器 と 1 個のコン ヤントを共有しないでください。雷圧が不安定になり、コンピュータ、 データ、接続機器が損傷する恐れがあります。

製品の中には三叉プラグが使用されているものもあります。このプラグは 接地されたコンセントのみに装着します。これは安全機能です。非接地コ ンセントに挿入してこの安全機能を無効にしないでください。 コンセント にプラグを挿入できない場合は、電気技師に認可済みコンセントアダプタ を問い合わせるか、この安全機能を有効にできるコンセントに交換してく ださい。

コンセントに負荷をかけ過ぎないでください。総合システム負荷は、分岐 回路定格の 80% 以下としてください。雷源負荷、分岐回路定格に関して質 問がある場合は、電気技師までお問い合わせください。

使用す る電源 コ ン セ ン ト が正し く 配線 さ れ、 簡単に ア ク セ スでき、 機器の 近くに位置するようにしてください。コードに負荷がかかるため、電源 コードを完全に伸ばさないでください。

電源コンセントが正しい電圧と電流を取り付け製品に提供していることを 確認してください。

コンセントへの機器の接続、取り外しはゆっくり行ってください。

<span id="page-10-0"></span>■ 電源の宣言

電源カバーを外したり、次のラベルが貼られている部分を外さないでくだ さい。

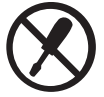

このラベルが貼られているコンポーネントの内部には、危険な電圧や電流 が流れています。これらのコンポーネント内部の部品は修理できません。 この部分の部品に問題があることが疑われたら、サービス技術員までご連 絡ください。

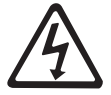

#### <span id="page-10-1"></span>■ 外部デバイス

コンピュータの電源がオンになっている間は、USB および 1394 ケーブル以 外の外付けデバイスケーブルの接続や切断を行わないでください。コン ピュータが損傷するおそれがあります。取り付けデバイスを損傷させない ためには、コンピュータをシャットダウンして5秒以上待ってから外部デ バイスを外してください。

<span id="page-11-0"></span>■ バッテリ

Lenovo 製のパソコンには、コイン型バッテリが使用されシステムクロック を稼働させています。さらに、ノート型パソコン等の多くのモバイル製品 では、充電可能バッテリパックを使用しポータブルモードでもシステム電 源を供給することができます。お持ちの製品で使用する Lenovo が提供する バッテリは、互換性テスト済みであり、認可済み部品のみと交換できます。 バッテリを開けたり修理しようとしないでください。バッテリをつぶした り、穴を開けたり、焼却したり、金属接触部をショートさせたりしないで ください。バッテリに水等の液体をかけないでください。製品に付属する

説明書の指示をよく守ってバッテリパックを充電してください。 バッテリの乱用または誤用により、バッテリが過熱する場合があり、その 結果バッテリパックやコイン型バッテリからガスや火が発生する恐れがあ ります。バッテリが指傷した場合、バッテリに放電が認められる場合、ま たはバッテリのリード線に異物が堆積している場合、バッテリの使用を中

**止し、バッテリメーカーより交換品を入手してください。** 

バッテリは、長期間未使用状態にしておくと劣化します。充電式バッテリ の中には(特にリチウムイオンバッテリ)、放電状態でバッテリを使用しな いでおくと、バッテリのショートの危険性が高くなり、バッテリの寿命低 下や安全性の低下につながる恐れがあります。 充電式リチウムイオンバッ テリを完全に放電させたり、それらのバッテリを放電状熊で保管しないで ください。

#### <span id="page-11-1"></span>■ 充電式バッテリに関する注意事項

バッテリパックを分解または改良しようとしないでください。爆発したり、 バ ッ テ リ パ ッ ク か ら 液体が漏れ る恐れがあ り ます。 Lenovo 指定以外のバ ッ テリパック、または分解、改良されたバッテリパックは、保証対象外です。 充電式バッテリパックを正しいものに交換しなかった場合、爆発の危険性 があります。バッテリパックには、少量の有害物質が含まれています。怪 我の危険性を減らすには:

- **•** バ ッ テ リ を交換す る と きは、 Lenovo 推奨品を ご使用 く だ さ い。
- バッテリパックを火に近づけないでください。
- **•** 水や雨に さ ら さ ないで く ださ い。
- 分解しようとしないでください。
- ショートさせないでください。
- **•** 子供の手の届かない と こ ろ に保管し て く だ さ い。

• バッテリパックを落とさないでください。

バッテリパックをごみ廃棄場で処分されるごみと一緒に捨てないでくださ い。バッテリを廃棄する際は各地域の条例または規則に従ってください。

バ ッ テ リ パ ッ ク を個別に保存す る場合は、 **10-35 °C** の直射日光の当た ら な い乾燥した場所に保管してください。バッテリの寿命を延ばすには、 **30%** ~ **50%** 程度に充電し 、 **3** ヶ月ご と に再充電し て、 過放電を防ぐ こ と を 推奨し ます。

本システムは **Lenovo** が製造ま たは認定し たバ ッ テ リ ーのみ をサポー ト し て います。認定されていないバッテリーを使用すると、システムは起動しま すがバッテリーを充電しない場合があります。

<span id="page-12-0"></span>■ 熱および製品換気

コンピュータ、AC アダプタ、多くの付属品は、電源のオン時およびバッテ リ充電時に熱を発生させます。ノート型パソコンは、サイズが小さいため、 発生させる熱量が大きくなります。これらの基本的注意事項を必ず守って く ださい。

- コンピュータの電源をオンにしているとき、またはバッテリを充電中は、 ベース、パームレスト、その他の部分が熱くなる場合があります。手、ひ ざ、その他の身体部分を長い時間にわたって動作中のコンピュータの熱い 部分に接触したままにしておかないでください。キーボードを使用すると きは、長時間パームレストに手を置いたままにしないでください。コン ピュータは通常の動作中にもある程度熱を発生させます。熱量はシステム の作動量やバッテリ充電レベルにより変化します。長時間にわたり身体の 部分に接触していると、たとえ服の上から触れている場合でも、不快感や やけどの原因となります。パームレストから手を持ち上げてキーボードを 使用する手を定期的に休めてください。そして、長時間キーボードを使用 しないよう注意してください。
- 可燃物質または爆発の危険性がある環境下でコンピュータを使用したり バッテリを充電しないでください。
- 製品には換気スロット、ファン、および / または放熱板が取り付けられ、 安全性、 快適性、 信頼性を実現し てい ます。 こ れ ら の機能は、 製品をベ ッ ド、ソファ、カーペット、またはその他の柔らかい面に置くと不意に妨害 される場合があります。これらの機能を妨害、カバー、無効にしないでく ださい。

**•** コンセン ト とコンピュータに AC アダプ タ を接続し てい る と きは、 熱が発 生します。 使用中に体の一部に触れないようにアダプタを設置してくださ い。AC アダプタを体を暖める目的でしようしないでください。長時間に わたり身体の部分に接触していると、たとえ服の上から触れている場合で も、やけどの原因となります。

安全のため、コンピュータを使用する際はこれらの基本的注意事項を必ず 守ってください。

- **•** コ ン ピ ュ ー タが コ ンセ ン ト に接続 されてい る状態の と きは、 カバー を開け ないでください。
- 埃が堆積していないかコンピュータの外側を定期的に点検してください。
- 通気口やベゼルの穴の埃を取り除いてください。埃が多い場所、または交 通量が多い場所でコンピュータを使用する場合は、 クリーニングの頻度を 増やす必要がある場合があります。
- 換気口を狭めたり寒いだりしないでください。
- **•** 家具の中で コ ン ピ ュ ー タ を使用し ないで く だ さ い。 過熱の危険性が高ま る 恐れがあります。
- コンピュータ内に入る空気の温度は 35 ℃ までとしてください。
- <span id="page-13-0"></span>■ CD および DVD ドライブの安全性

CD および DVD ド ラ イブは高速でデ ィ ス ク を回転 させます。 CD または DVD が割れていたり物理的に破損している場合、CDドライブの使用中に ディスクが壊れたり、砕けたりする可能性があります。このような現象か ら身を守るため、およびコンピュータへの損傷の危険性を減らすため、次 のことを行ってください。

- **•** CD/DVD デ ィ ス ク は必ず付属のパ ッ ケージ に保管す る 。
- **•** 常に、 CD/DVD デ ィ ス ク は直射日光が当た ら ず、 直接の熱源か ら 離し て 保管する。
- **•** コ ン ピ ュ ー タ を使用し ていない と き に CD/DVD デ ィ ス ク を取 り出す。
- CD/DVD ディスクを曲げたり、コンピュータやパッケージに無理に入れ ようとしない。
- **•** 使用前に CD/DVD デ ィ ス クが割れていないかチ ェ ッ クする。 割れた り 破 損したディスクは使用しない。

#### <span id="page-14-0"></span>■ レーザーの準拠宣言

モデルによっては、工場出荷時に CD または DVD ドライブが搭載されてい るパソ コ ン も あ り ます。 CD および DVD ド ラ イブは別売 り で も販売 されて います。CD および DVD ドライブはレーザー製品です。ドライブの分類ラ ベル (下記のとおり) はドライブの表面に貼られています。

CLASS 1 LASER PRODUCT LASER KLASSE 1 LUOKAN 1 LASERLAITE APPAREIL A LASER DE CLASSE 1 KLASS 1 LASER APPARAT

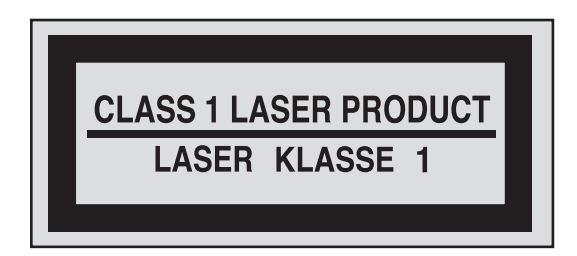

ラベルの例

こ れ ら の ド ラ イブは、 米国保健社会福祉省連邦規制基準 21 (DHHS 21 CFR)、I 節で、クラス1レーザー製品の要件に適合していることが証明さ れてい ます。 他の地域では、 こ れ ら の ド ラ イブは、 国際電気標準会議 (IEC) 60825-1 および CENELEC EN 60825-1 でクラス 1 レーザー製品の要 件に適合していることが証明されています。

クラス1レーザー製品は危険性がないもとしてみなされます。レーザーシ ステムおよび光学ストレイージドライブの設計により、通常の使用、メン テナンス、修理ではクラス1を超えるレーザー光には暴露されないように なっています。

## **CD** または **DVD** ド ラ イブ を イ ン ス ト ール し た と きは、 次の取 り 扱い注意事 項に従ってください。

ここに記載されないコントロールの使用、調整、手順の実行を行うと放射 線に暴露する危険があります。

ドライブカバーを外さないでください。CD または DVD ドライブのカバー を外すと、レーザー光に暴露する危険があります。CD または DVD ドライ ブの中には修理でき る部品はあ り ません。

## **CD** および **DVD** ド ラ イブのなかには、 ク ラ ス **3A** またはク ラス **3B** 半導体 レーザー が使用されているものもあります。次の事項に注意してくださ い。

光線を見つめたり、光学装置を直接見たりせず、光線に直接暴露しないよ うにしてください。

<span id="page-15-0"></span>■ 雷流の安全性に関する情報

電源、 電話、 通信ケーブルか ら 流れ る電流は危険です。 感電を防ぐ には :

- 雷雨の際はコンピュータを使用しないでください。
- **•** 激し い雷雨の際はケーブルの接続や取 り 外し は行わず、 本製品の取 り 付 け、メンテナンス、再設定は行わないでください。
- 雷源コードはすべて適切に配線され接地されたコンセントに接続してくだ さい。
- 本製品に接続する機器は滴切に配線されたコンセントに接続してくださ い。
- 可能な限り、信号ケーブルを接続、取り外すときは片手で行ってくださ い。
- 発火、水との接触、構造的損傷がある機器の電源はオンにしないでくださ い。
- 設置および構成の手順でとくに指示がない限り、接続された電源コード、 バッテリパック、およびすべてのケーブルを取り外してから、デバイスの カバーを開けてください。
- **•** カバー を閉じ てか ら コ ン ピ ュ ー タ を使用し て く だ さ い。 カバー を開けた ま まコンピュータを使用しないでください。
- 本製品または接続デバイスのカバーの取り付け、移動、開放時には、次の 手順に記載されるとおりにケーブルの接続、取り外しを行ってください。

接続 :

- 1.すべての電源をオフにする。
- 2.最初に、すべてのケーブルをデバイスに接続する。
- 3.信号ケーブルをコネクタに接続する。
- 4.電源コードをコンセントに挿入する。
- 5.デバイスをオンにする。
- 取り外し:
- 1.すべての電源をオフにする。
- 2.最初に、コンセントから電源コードを抜く。
- 3.コネクタから信号ケーブルを抜く。
- 4.デバイスからすべてのケーブルを外す。

Lenovo コンピュータに接続されたその他のすべての電気ケーブルを取り付 ける前に、電源コードは壁のコンセントまたはレセプタクルから外してく ださい。

その他すべての電気ケーブルをコンピュータに接続した後のみ、電源コー ドは壁コンセントまたはレセプタクルに再接続することができます。

#### <span id="page-16-0"></span>■ 液晶ディスプレイ(LCD)に関する注意事項

水銀を含む蛍光灯を使用す る製品 : (非 LED LCD)。 液晶ディスプレイの蛍光灯には水銀が含まれています。各地域、州、また は連邦規則に従って処分してください。

LCD はガラス製で、コンピュータを雑に取り扱ったり落としたりすると、 LCD が破損する恐れがあります。LCD が破損し、内部の液体が目に入った り手に付いたりした場合、すぐに15分以上水でその部分を洗い流してくだ さい。洗った後に何らかの症状がある場合は医師に相談してください。

<span id="page-16-1"></span>■ ヘッドホンまたはイヤホンを使用する

コンピュータにヘッドホンコネクタおよび音声出力コネクタの両方がある 場合、ヘッドホン (ヘッドセットとも呼ばれる)またはイヤホンにはヘッ ドホンコネクタを必ず使用してください。

イヤホンおよびヘッドホンで大音量で聞いていると聴覚障害が起きる可能 性があります。イコライザーを最大に調整すると、イヤホンとヘッドホン 出力電圧が上がり、音圧レベルも上昇します。

へッドホンやイヤホンを大音量で長時間使用し続けた場合、ヘッドホンま たはイヤホン コネクタが EN 50332-2 に準拠し ていない場合危険です。 お持 ちのコンピュータのヘッドホン出力コネクタは、 EN 50332-2 従属節 7 に準 拠してい ます。

この仕様では、コンピュータの最大広帯域真 RMS 出力電圧を 150 mV に制 限しています。聴覚障害を防止するため、使用するヘッドホンまたはイヤ ホンが 広帯域特性電圧 75 mV で EN 50332-2 (第 7 節制限) に準拠し てい ることを確認してください。EN 50332-2 に準拠しないヘッドホンを使用す ると、過剰な音圧レベルにより危険が生じる恐れがあります。

お持ちの Lenovo コンピュータに、ヘッドホンまたはイヤホンが付属してい る場合、ヘッドホンまたはイヤホンとコンピュータの組み合わせは、すで に EN 50332-1 の仕様に準拠しています。別のヘッドホンまたはイヤホンを 使用す る場合は、 EN 50332-1 (第 6.5 節 制限値) に準拠し てい る こ と を確 認してください。EN 50332-1 に準拠しないヘッドホンを使用すると、過剰 な音圧レベルにより危険が生じる恐れがあります。

## <span id="page-17-0"></span>■ その他の安全性に関する情報

プラスチックバッグは危険のもとです。誤って飲み込み窒息しないように、 プラスチックバッグは幼児や子どもの手の届かないところに置いてくださ い。

#### (オーストラリアのユーザー向けの安全注意事項)

タブレットモード中は電話線を接続しないでください。

#### (米国のユーザー向けの注意事項)

本製品のコードまたは本製品用に販売される付属品のコードを取り扱う際 は、 カ リ フ ォルニア州で発がん、 出生異常、 その他の生殖への危害が認め られる鉛に暴露します。取り扱い後は手を洗ってください。

#### (独立国家共同体の **GOST** 規格準拠マー ク )

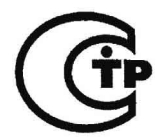

# <span id="page-18-0"></span>第 **2** 章 **.** ご使用と お手入れ

## <span id="page-18-1"></span>**■■ コンピュータのお手入れ**

コンピュータは、通常の作業環境では安全に機能するように設計されてい ますが、常識的に考えて扱う必要があります。次に、コンピュータを最大 限に快適に使用するための重要なヒントを示します。

#### <span id="page-18-2"></span>■ 作業する場所と方法

- キーボードの上で食べたり喫煙したりしないでください。キーボードの中 に落下した粒子が損傷の原因となる場合があります。
- ビニール袋に よ る窒息の危険を避け る ため、 梱包材はお子様の手が届かな いところに置いてください。
- コンピュータは、磁石、作動している携帯電話、電化製品、スピーカーな どから離して置いてください (13 cm の範囲内)。
- •コンピュータを極端な温度環境 (5 ℃ 以下、35 ℃ 以上) 下に置かないでく ださい。
- ポータブルデスクトップファンや空気清浄機などの電化製品には、マイナ スイオンを発するものがあります。コンピュータを、このような電化製品 の近くに置いて長時間にわたってマイナスイオンにさらすと、静雷気的に 帯電されることがあります。この帯電は、キーボードに触れたときに手を 通して放電されます。または、コンピュータの部品や、コンピュータに接 続されているコネクタや I/O デバイスを通して放電されます。 この種の静 電放電 (ESD) は、人体や服からコンピュータへの放電とは対極的なもの ですが、同様にコンピュータの誤動作が生じるおそれがあります。

コンピュータは、静電気からの影響を最小限に留めるように設計、製造さ れています。しかしながら、静電気がある限度以上になると、ESD の危 険が高まります。そのため、マイナスイオンを発する電化製品の近くでコ ンピュータを使用するときは、次の点に十分に注意してください。

- マイナスイオンを発する電化製品からの空気に、コンピュータを直接さ らさないでください。
- このような電化製品からなるべく離れた場所にコンピュータや周辺機器 を保管してください。
- できる限り、コンピュータを接地して安全な静電放電が行われるように してください。

#### <span id="page-19-0"></span>■ 静雷気に対する注意

オプションまたは CRU を取り扱うか、コンピュータ内部の作業を行うと きは、静電気による損傷を避けるために以下の予防措置を講じてくださ い。

- 動作を制限する。動くと、周囲に静電気が蓄積されることがあります。
- コンポーネントは常に注意して取り扱う。アダプタ、メモリモジュー ル、およびその他の回路ボードを取り扱うときは、端を持ってくださ い。剥き出しになった回路には決して手を触れないでください。
- 他の人がコンポーネントに触れないようにする。
- 静電気に弱いオプションまたは CRU を取り付ける際には、部品が入っ ている静電気防止パッケージを、コンピュータの金属の拡張スロットカ バー、またはその他の塗装されていない金属面に2秒間以上接触させ る。これによって、パッケージや人体の静電気を放電することができま す。
- 可能であれば、静電気に弱い部品は、静電気防止パッケージから取り出 したら、下に置かずに取り付ける。これができない場合は、静電気防止 パッケージを平らな場所に置き、その上に部品を置くようにしてくださ い。
- コンピュータのカバーやその他の金属面の上に部品を置かないようにす る。
- <span id="page-19-1"></span>■ コンピュータをやさしく取り扱う
	- •ディスプレイとキーボードの間や、キーボードの下に、物 (紙を含みます) を置かないようにしてください。
	- コンピュータ、ディスプレイ、外部デバイスに対し、重い物を落としたり、 ぶつけたり、載せたりしないでください。また引っかく、変形させる、打 つ、揺らす、押す、なども行わないでください。
	- ディスプレイを 130° 以上回転させないでください。
- <span id="page-20-0"></span>■ コンピュータを適切に持ち運ぶ
	- コンピュータを移動するときは、必ず、事前にすべてのメディアを取り外 し、接続しているデバイスの電源を切断して、コードやケーブルを外して ください。
	- 移動する前に、コンピュータをスリープモードか休止モードにするか、電 源を切断してください。これにより、ハードディスクドライブの損傷やデー タの損失を防ぐことができます。
	- ディスプレイを開いた状態でコンピュータを持ち上げるときは、コン ピュータの底部を持ってください。ディスプレイを持ってコンピュータを 持ち上げないようにしてください。
	- 十分なクッション機能と保護機能を提供する、良質な携帯用ケースを使用 してください。荷物をたくさん詰め込んだスーツケースやバッグにコン ピュータを入れないようにしてください。

<span id="page-20-1"></span>■ 屋外での使用

- コンピュータを屋外に持ち出すときには、事前に、重要なデータのバック アップを取ってください。
- バッテリがフル充電されていることを確認してください。
- 電源を切断し、LCD をきちんと閉めたことを確認してください。
- コンピュータを車の中に置いたままにするときは、ばらばらにならないよ うに後部座席に置いてください。
- コンピュータと共に、AC アダプタと雷源コードを持ち運んでください。
- <span id="page-20-2"></span>■ 記憶メディアとドライブを適切に扱う
	- コンピュータに光ドライブが付属している場合、ディスクの表面やトレイ のレンズに触れないでください。
	- CD や DVD が光ドライブ中央にあるピボットに収まってから (カチッと音 がしてから)トレイを閉じてください。
	- ハードディスクを取り付けるときは、ハードウェアに付属の説明書に従い、 必要でない限り、デバイスに力をかけないようにしてください。
- <span id="page-21-0"></span>■ データの安全性
	- 不明なファイルを削除したり、ご自分で作成したものでないファイルまた はディレクトリの名前を変更しないでください。そうしないと、コン ピュータソフトウェアが作動しなくなる場合があります。
	- ネットワークリソースにアクセスすると、コンピュータがウイルス、ハッ カー、スパイウェア、およびその他の悪意ある活動の対象となりやすく、 結果としてコンピュータ、ソフトウェア、またはデータが損傷するおそれ がありますので、ご注意ください。
	- ファイアウォール、ウイルス対策ソフトウェア、およびスパイウェア対策 ソフトウェアによって十分な保護を確保し、これらのソフトウェアを最新 の状態に保持するのは、お客様の責任において行ってください。
- <span id="page-21-1"></span>■ パスワードの設定
	- パスワードを忘れないようにしてください。ハードディスクのスーパーバ イザパ ス ワ ー ド やユーザーパ ス ワ ー ド を忘れた場合、 Lenovo 認定のサー ビス代理店がパスワードをリセットすることはしません。 システムボード またはハードディスクドライブの交換が必要になることがあります。

## <span id="page-21-2"></span>■ コンピュータカバーのクリーニング

ときどき、コンピュータを次のようにクリーニングします。

- 低刺激の台所用洗剤(研磨剤や、酸やアルカリなどの強い薬品を含まな いもの)の混合液体を用意します。水 5: 洗剤 1 の割合で混ぜ合わせます。
- 2 希釈した洗剤をスポンジに含ませます。
- 6 スポンジを絞って余分な水分を取り除きます。
- ▲ スポンジを円を描くように動かしてカバーをふき取ります。余分な水分 が滴り落ちないように気を付けてください。
- 6 表面を拭いて、洗剤をふき取ります。
- 6 スポンジを流水で洗います。
- きれいなスポンジでカバーをふき取ります。
- 6 乾いた柔らかい布を使用して、もう一度表面をふき取ります。
- 表面が完全に乾くのを待ってから、コンピュータの表面から布の繊維を 取り除きます.
- メモ : コンピュータのク リーニングを行う前に、 コンピュータをシャ ッ トダウ ンし、電源コードを外してください。
- <span id="page-22-0"></span>■ コンピュータキーボードのクリーニング
	- 摩擦用イソプロピルアルコールを、ほこりの付いていない柔らかい布に 含ませます。
	- 2 キートップの表面を、この布でふき取ります。キーは 1 つずつふき取り ます。一度に複数のキーをふき取ると、隣接するキーに布が引っかかっ てキーが損傷することがあります。キーの上や、キーの間に、水分が滴 り落ちないように気を付けてください。
	- 6 乾かします。
	- 4 キーの下にあるごみやほこりを取り除くのに、ブラシ付き送風機や、へ アドライヤの冷気を使用できます。
	- メモ:ディスプレイやキーボードにクリーナーを直接吹き付けることはしない で く ださい。
- <span id="page-22-1"></span>■ コンピュータディスプレイのクリーニング
	- 乾いた柔らかい布を使用して、ディスプレイをやさしくふき取ります。 ディスプレイに引っ掻いたような跡がある場合は、カバーを外側から押 したときにキーボードが当たってついた汚れであることが考えられま す。
	- 2 乾いた柔らかい布を使用して、その汚れをやさしくふき取ります。
	- 汚れが落ちない場合は、水、または水とイソプロピルアルコールを 1 対 1の割合で混ぜ合わせた液体 (不純物を含まないもの) で柔らかい布を湿 らせます。
	- ❹ できる限り強く絞ります。 もう一度、 ディスプレイをふき取ります。 コン ピュータに水分が滴り落ちないように気を付けてください。
	- 6 ディスプレイを再度ふき取ります。コンピュータに液体が落ちないよう にしてください。
	- 6 ディスプレイが乾くのを待って、閉じます。

#### <span id="page-23-0"></span>■ その他の重要なヒント

- バッテリパックをごみ廃棄場で処分されるごみと一緒に捨てないでくださ い。バッテリを廃棄する場合は、地方自治体の条例または規則、およびお 客様の会社の安全標準に従ってください。
- Lenovo 製品を登録してください (次の Web ページを参照してください: http://consumersupport.lenovo.com)。登録していただくと、損失や盗難 の際に、コンピュータがお手元に戻ってくるようにお手伝いできます。ま た、Lenovo から、技術情報やアップグレードに関するお知らせをお送り いたします。
- コンピュータの分解や修理は、認定された Lenovo 修理技術員に依頼して ください。
- ディスプレイを開いたまま、または閉じたままの状態で維持するために、 ラッチを改造したりテープで留めたりしないでください。
- AC アダプタを差し込んだ状態でコンピュータをひっくり返したりしない でしてください。アダプタプラグが破損することがあります。
- •デバイスを交換するときには、コンピュータの雷源を切断してください。 または、デバイスがウォームスワップまたはホットスワップの状態である ことを確認してください。
- 次のデバイスを取り付ける前に、金属面や接地した金属に触ってください。 身体にある静電気が軽減されます。静電気によってデバイスが損傷するこ とがあります。
	- メモリカード (SD カード、メモリスティック、マルチメディアカード、 メモリスティック Pro カードなど)。
	- メモリモジュール
- SD カードなどのフラッシュメディアカードとの間でデータを転送すると きは、転送が完了するまで、コンピュータをスリープモードまたは休止モー ドにしないでください。これらのモードにすると、データが損傷すること があります。

## <span id="page-24-0"></span>**■■ ユーザー補助と快適性**

## <span id="page-24-1"></span>■ 人間工学的な情報

仮想オフィスで仕事をすることは、頻繁に変わる環境に適応することが言 外に含まれることがあります。いくつかの単純なルールに従うことで、物 事を簡単にし、コンピュータから最大の恩恵を得ることができるようにな 。<br>ります。 たとえば適切な照明や座り方などの、基本的なことに注意すると、 パフォーマンスを改善し、より快適に過ごすことができます。

メモ : こ こ に挙げる例では、 従来型の設定で作業す る人を取 り 上げてい ます。 従来型でない、形式張らずに作業する場合でも、ここで示すヒントの多 くは役に立ちます。良い習慣をつけると、それは効果となって表れます。

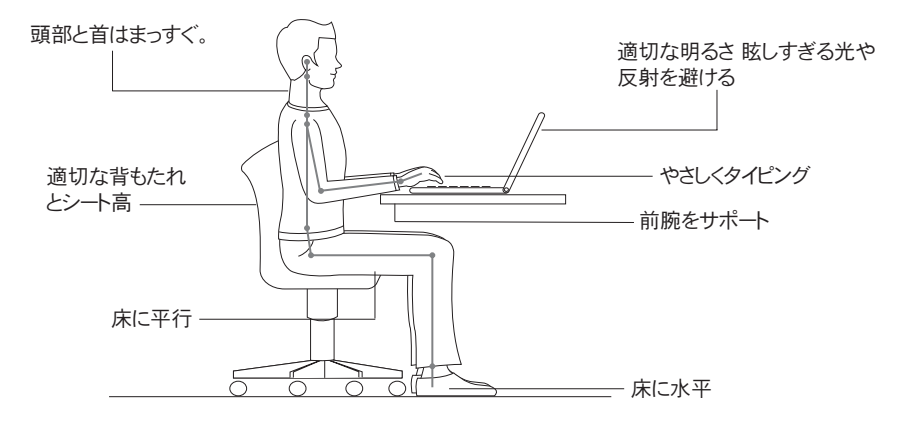

#### <span id="page-24-2"></span>■ 旅行のときは

移動中または形式張らずにコンピュータを使用する場合の、人間工学的に みて最適な姿勢について説明することは難しいかもしれませんが、形式に かかわらず、ここで挙げた、できるだけ多くのヒントを試してみてくださ い。たとえば、正しい姿勢で座り、十分な照明の下で作業をすると、快適 さとパフォーマンスについて期待するレベルを維持するのに役立ちます。

#### <span id="page-24-3"></span>■ 視力に関する問題

コンピュータのディスプレイ画面は、最高水準を満たすように設計されて おり、明瞭かつ鮮明なイメージや、大型で輝度の高いディスプレイを提供 し、見やすくなっています。 眼にも優し く設計されています。 当然ながら、 長い時間、 集中し て眼を使 う と疲れます。 眼の疲れや視覚的な不快感を感 じた場合は、視力の専門医に相談してください。

## <span id="page-25-0"></span>■■ メンテナンス

コンピュータを所有するうえで、メンテナンスを行うことは重要です。適 切に手入れすると、よくある問題を避けることができます。次に、コン ピ ュ ー タ を順調に動作 させ る の に役立つ情報を提供し ます。

## <span id="page-25-1"></span>■ メンテナンスに関する一般的なヒント

● ときどき、ハードディスクドライブの容量を確認してください。ハード ディスクドライブがいっぱいになり過ぎると、OSの動作速度が低下し、 問題が生じることがあります。

2 定期的にごみ箱を空にします。

- •ディスクの空き領域を増やすには、使用しないアプリケーションプログラ ムをアンインストールします。
- 雷子メールのクライアントプログラムから、受信トレイ、送信済み、ごみ 箱フォルダを空にします。
- 少なくとも週に1回、データのバックアップを行うようにします。重要な データがある場合は、日次バックアップを行うことをお勧めします。 Lenovo には、コンピュータで利用できるバックアップオプションが数多 く 用意 されてい ます。 CD-RW ド ラ イブ及び CD-RW/DVD ド ラ イブは、 大 部分のコンピュータで利用でき、簡単にインストールできます。
- システムリストアを使用するか、スケジュールを設定して、定期的にシス テムのスナップショットを撮ります。
- メモ:新規ドライバのインストール、ソフトウェアの更新、または新規ソフト ウェアのインストールを行うときは、必ず、事前に、システムのスナッ プショットを撮ってください。
- •必要に応じて、デバイスドライバと BIOS を更新します。
- http://consumersupport.lenovo.com でマシンのプロファイルを登録し、 現在のドライバとリビジョンが最新の状態になるようにします。
- その他の Lenovo 以外のハードウェアについて、デバイスドライバを最新 の状態に保ちます。デバイスドライバを更新する前に、互換性や既知の問 題について、リリースノートを読むことをお勧めします。
- ●記録を保管します。記録する内容には、ハードウェアやソフトウェアの主 要な変更、 ド ラ イバの更新、 発生し た問題 と その解決方法に ついて含め る ことをお勧めします。

• 必要であれば、お住まいの国のカスタマーサポートセンターを次の Web ア ドレス http://consumersupport.lenovo.com で検索でき ます。 カスタマーサポートセンターに電話を掛けるときは、マシンのタイプ、モ デル、シリアル番号を用意し、コンピュータが近くにあるようにしてくだ さい。また、コンピュータにエラーコードが表示される場合は、エラー画 面を保存するか、メッセージを書き留めておくと参考になります。

# <span id="page-27-0"></span>第 **3** 章 **.** ヘルプ と サー ビスの利用方法

ヘルプ、 サービ ス、 ま たは技術的な支援を必要 と され る お客様や、 Lenovo コ ン ピ ュ ー タ に関す る詳し い情報を必要 と され る お客様のため に、 Lenovo はさまざまなサービスを用意しています。ここでは、Lenovo コンピュータ に関する追加情報の入手先、コンピュータに問題が起きたときの対処方法、 サービ スが必要な と き の連絡先を説明し ます。

Microsoft Service Pack は、 Windows 製品アップデート用の最新ソフトウェ アソースです。これは、Web からダウンロード (接続料がかかる場合あり) するかディスクより入手することができます。詳細とリンクに関しては、 Microsoft 社の Web サイト (http://www.microsoft.com/) ヘアクセスして ください。Lenovo による初期インストール済み Windows 製品のサービス パックのインストールが必要な場合やインストールに関する質問がある場 合は、 Lenovo の技術支援をご利用いただけます。

## <span id="page-28-0"></span>■■ Web でのヘルプの利用

WWWの Lenovo Web サイトには、Lenovo コンピュータおよびサポートに 関する最新情報が掲載されています。 Lenovo 製コンピュータのサポート情報 は、 http://consumersupport.lenovo.com よ り ご確認頂け ます。 問題の解決 方法、コンピュータの新しい使い方、Lenovo コンピュータをさらに使いやす くするオプションについて調べるには、この Web サイトをご覧ください。

## <span id="page-28-1"></span>**■■ カスタマーサポートセンターに電話をかける -**

お客様がご自身で問題を解決しようとした後に、やはりヘルプが必要と なった場合、保証期間中であれば、カスタマーサポートセンターから電話 によるヘルプを利用し、情報を入手できます。保証期間中は、次のサービ スをご利用いただけます。

- 問題判別 : ハードウェア障害が発生しているかどうかを判断し、問題を解 決するために必要な処置を決定できるように、トレーニングを受けた担当 者がお客様を援助し ます。
- Lenovo ハードウェアの修理: 問題が保証期間中の Lenovo ハードウェアに よるものと判断された場合、トレーニングを受けたサービス相当者が必要 に応じたサービスを提供します。
- 技術変更の管理 : 製品の販売後に、 変更が必要にな る場合があ り ます。 Lenovo または Lenovo ビジネスパートナーは、お客様のハードウェアに適 用可能な技術変更 (EC) を行います。

以下の項目は保証の対象外です。

- Lenovo に よ っ て製造 さ れていない部品や Lenovo 用に製造 されていない 部品、または保証対象外の部品の交換または使用
- ソフトウェアの問題の原因の識別
- デバイスドライバの変更、修正、またはアップグレード
- ネットワークオペレーティングシステム (NOS) のインストールおよび保守
- アプリケーションプログラムのインストールおよび保守
- メモ:お使いの Lenovo ハードウェア製品が保障期間中であるか、いつ保証期 限が切れる か を確認す る には、 http://consumersupport.lenovo.com を 参照してください。

Lenovo ハードウェアの保証書で、Lenovo の保証条項の詳細をよくお読み ください。 保証サービスを受けるには、 購入を証明する書類を必ず保管し ておいて く ださい。

電話中、 技術支援担当者が コ ン ピ ュ ー タ の問題の解決を一刻 も早 く お手伝 いできるよう、できるだけコンピュータの近くにいてください。雷話され る前に、最新のドライバとシステムアップデートがダウンロードされてい ることを確認し、情報を記録したメモをお手元に用意してください。技術 支援に電話されるときは、次の情報を用意しておいてください。

- マシン番号およびモデル
- コンピュータのシリアル番号と購入を証明する書類
- 問題の説明
- システムのハードウェアおよびソフトウェアの構成情報

メモ:カスタマーサポートヤンターの電話番号と営業時間の最新リストについ ては、 http://consumersupport.lenovo.com/ へア クセス して く ださい。 お住まいの国または地域の番号が記載されていない場合は、 Lenovo ビジ ネスパートナーまたは Lenovo の営業相当者にお尋ねください。

# <span id="page-30-0"></span>**■■ 海外でのヘルプの利用**

旅行にコンピュータを携帯したり、お使いの Lenovo マシン番号 (タイプ) が販売されている国にコンピュータを持ち込まれたりする場合、国際保証 サービ ス を利用でき る可能性があ り ます。 こ の場合、 保証期間を通し て保証 サービ ス を受け る資格が自動的に付与 さ れます。 サービ スは、 保証サービ スを行う許可を得たサービス提供業者が行います。

サービスの方式と手順は国によって異なり、国によって利用できないサー ビスもあります。一部の国のサービスセンターでは、特定のマシン番号の 特定のモデルに対してサービスを提供できない場合もあります。サービス 提供時に料金や制限が適用される国もあります。

メモ:お使いのコンピュータが国際保証サービスの対象かどうか、およびサー ビスを利用できる国のリストを確認するには、 http://consumersupport.lenovo.com/ で検索できます。

# <span id="page-31-0"></span>付録 **A.** 特記事項

## ■■ 特記事項

本書に記載の製品、サービス、または機能が日本においては提供されてい ない場合があります。日本で利用可能な製品やサービスについては、レノ ボ ・ ジ ャ パ ン の営業担当員にお尋ね く だ さ い。 本書で Lenovo 製品、 プ ロ グラム、またはサービスに言及していても、その Lenovo 製品、プログラ ム、またはサービスのみが使用可能であることを意味するものではありま せん。 これ ら に代えて、 Lenovo の知的所有権を侵害す る こ と のない、 機能 的に同等の製品、プログラム、またはサービスを使用することができます。 ただし、Lenovo 以外の製品とプログラムの操作またはサービスの評価およ び検証は、 お客様の責任で行 っ ていただき ます。

Lenovo は、 本書に記載 されてい る内容に関し て特許権 (特許出願中の も の を含む) を保有している場合があります。本書の提供は、お客様にこれら の特許権について実施権を許諾することを意味するものではありません。 実施権についてのお問い合わせは、書面にて下記宛先にお送りください。

*Lenovo (United States), Inc. 1009 Think Place - Building One Morrisville, NC 27560 U.S.A.*

注意 : *Lenovo Director of Licensing*

LENOVOは本書を「現状のまま」で提供し、明示または黙示を問わず、特 定目的への非侵害、商品性、または適合性を含むがそれに限られない、い かなる保証も行わないものとします。国または地域によっては、法律の強 行規定により、保証責任の制限が禁じられる場合、強行規定の制限を受け るものとします。

この情報には、技術的に不適切な記述や誤植を含む場合があります。本書 は定期的に見直 さ れ、 必要な変更は本書の次版に組み込まれます。 Lenovo は予告なしに、随時、この文書に記載されている製品またはプログラムに 対して、改良または変更を行うことがあります。

本書で説明 され る製品は、 誤動作に よ り 人的な傷害ま たは死亡を招 く 可能 性のある移植またはその他の生命維持アプリケーションで使用されること を意図していません。本書に記載される情報が、Lenovo 製品仕様または保 証に影響を与える、またはこれらを変更することはありません。本書にお け る いかな る記述 も 、 Lenovo あ る いは第三者の知的所有権に基づ く 明示ま たは黙示の使用許諾と補償を意味するものではありません。本書に記載さ れるすべての情報は、特定の環境において得られたものであり、例として 提示 されます。 他の稼働環境では、 結果が異な る場合があ り ます。

Lenovoは、お客様が提供するいかなる情報も、お客様に対してなんら義務 も負うことのない、自ら適切と信ずる方法で、使用もしくは配布すること ができるものとします。

本書において Lenovo 以外の Web サイトに言及している場合がありますが、 便宜のため記載しただけであり、決してそれらの Web サイトを推奨するも のではありません。それらの Web サイトにある資料は、この Lenovo 製品の 資料の一部ではありません。それらの Web サイトは、お客様の責任でご使 用ください。

この文書に含まれるいかなるパフォーマンスデータも、管理環境下で決定 されたものです。そのため、他の操作環境で得られた結果は、異なる可能 性があります。一部の測定が、開発レベルのシステムで行われた可能性が ありますが、その測定値が、一般に利用可能なシステムのものと同じであ る保証はありません。さらに、一部の測定値が、推定値である可能性があ り ます。 実際の結果は、 異な る可能性があ り ます。 お客様は、 お客様の特 定の環境に適し たデー タ を確かめ る必要があ り ます。

コンピュータに付属しているすべてのマニュアルに記載されているソフト ウェアインターフェースやハードウェア構成は、お客様が購入した実際の コンピュータの構成に一致しないことがあります。

■ 輸出区分に関する注意事項

本製品は米国輸出管理規則 (EAR) に準じ 、 輸出区分管理番号 (ECCN) 4A994.b に該当し ます。 EAR E1 の国 リ ス ト に記載 さ れた禁輸国を除き、 再 輪出することができます。

#### $\blacksquare$ 無線関連の情報

■ 無線相互運用性

無線 LAN PCI Express Mini カードは、DSSS (Direct Sequence Spread Spectrum)、 CCK (Complementary Code Keying)、 OFDM (Orthogonal Frequency Division Multiplexing) の各無線技術に基づく無線 LAN 製品と 相互運用可能なように設計されており、以下の規格に準拠しています。

- IEEE (Institute of Electrical and Electronics Engineers) に よ っ て策定 され承 認 さ れた、 無線 LAN に関する IEEE 802.11a/b/g/n 規格。
- Wi-Fi Alliance に よ っ て規定 さ れた、 Wireless Fidelity (WiFi) 認定。

*Bluetooth* ド ーターカー ド は、 *Bluetooth* SIG に よ っ て規定 された *Bluetooth* Specification 2.1 + EDR に準拠す る 、 あ ら ゆ る *Bluetooth* 製品 と相互運用可能な よ う に設計 されてい ます。 *Bluetooth* ド ー ターカー ド では以下のプ ロ フ ァ イル がサポー ト されています。

- Generic Access
- Service Discovery
- Serial Port
- Dial-up Networking
- FAX
- LAN Access using PPP
- Personal Area Network
- Generic Object Exchange
- Generic Object Push
- File Transfer
- Synchronization
- Audio Gateway
- Headset
- Printer
- Human Interface Devices (Keyboard/Mouse)
- Basic Image
- Handsfree
- AV

#### ■ 使用環境と人体への影響

無線 LAN PCI Express Mini カードと Bluetooth ドーターカードは、他の無 線機器と同様に無線周波電磁エネルギーを放出します。しかし、放出され るエネルギーのレベルは、たとえば携帯電話などの無線機器によって放出 される電磁エネルギーよりもはるかに小さいものです。

無線 LAN PCI Express Mini カードと Bluetooth ドーターカードは、無線周 波の安全性規格準や勧告に記載されているガイドラインの範囲内で動作す るため、Lenovoは、内蔵の無線カードが家庭で安全にご使用いただけると 考えております。これらの規格と勧告には、科学団体の共通見解と、広範 な研究文献を絶えず調査および分析している科学者の委員会による審議の 結果が反映されています。

状況や環境によっては、無線 LAN PCI Express Mini カードまたは *Bluetooth* ド ー ターカー ド の利用が、 建物の所有者ま たは組織の責任者に よって制限されることがあります。たとえば以下のような状況が考えられ ます。

- 飛行機の搭乗中または病院内での内蔵無線カードの使用。
- 他の機器やサービスに対して、有害な干渉を与える危険があると考えられ る その他の環境。

特定の組織(空港や病院など)での無線機器の使用に関して適用されるポ リシーが不明な場合は、コンピュータの電源を投入する前に、無線 LAN PCI Express Mini カードまたは Bluetooth ドーターカードの使用許可を得る ことをお勧めします。

## ■ モバイルブロードバンドに関連する安全情報

- 可燃性の高いエリア (例:ガソリンスタンド) や爆破物の近くでモバイ ルブロードバンド機能を使用しないでください。滅多にないことです が、モバイルブロードバンドは、他の携帯電話ネットワークデバイスと 同様、火花を発生することがあります。
- ❷ 雷雨の際は、戸外でモバイルブロードバンド機能を使用しないでくださ い。
- ❸ 多くの航空会社では、搭乗中、特に離陸着陸時にモバイルデバイスの使用を 禁止し てい ます。 コ ン ピ ュ ー タ内蔵のモバイルブ ロ ー ド バン ド モジ ュ ールは 低電力無線トランシーバです。これがオンになっていると、断続的に無線周 波エネルギーを受信し伝送するので、航空機の通信やナビゲーションシステ ムの動作に干渉を生じる恐れがあります。モバイルブロードバンドの使用に ついては、航空会社の規則または規制を参照してください。特に許可を得て いる場合を除き、コンピュータのモバイルブロードバンド機能を有効にしな いでください。
- ❹ コンピュータを病院で使用する場合は、制限事項に従ってください。病院内 の機器には高度な機能を持ち、電磁干渉を受けやすい機器があります。許可 を得ないで医療機器の近くでモバイルブロードバンド機能を有効にしないで ください。
- 6 モバイルブロードバンド通信は、体内に植え込まれた心臓ペースメーカーや その他植え込み式医療機器の動作に影響を及ぼすことがあります。 心臓ペー スメーカーを植え込んでいる患者は、このコンピュータのモバイルブロード バンド機能が植え込まれた機器の誤動作を引き起こす可能性があることをよ く知っておく必要があります。干渉が生じているかもしれないと思う場合 は、直ちにコンピュータの無線を無効にし、医者に間い合わせてください。
- 6 コンピュータ内蔵のモバイルブロードバンドモジュールは、ボイスコー ルをサポートしていないので、重要な通信のために使用することはでき ません。したがって、重要な通信ではこのデバイスに依存しないでくだ さい。

# ■■ TV チューナー情報

■ TV チューナーオプションを搭載している製品

以下の注意事項は、 屋外アンテナやケーブル /CATV システム、またはそ の両方に接続し、北米で設置する目的の TV チューナーデバイス搭載製品 に当てはまります。屋外アンテナおよびケーブル /CATV システムに接続 する機器を設置する場合、米国外のユーザーおよび設置作業員はその国の 規則および条例に従ってください。その国の規則が適用できない場合、 ユーザーおよび設置作業員は以下のようなガイドラインに従うことを推奨 し ます。

TV チューナーは TNV-1 回路に のみ接続す る 。

同軸ケーブルを TV チューナーに取り付ける場合、金属シールドを建物の 保護用接地システムにしっかりと接地する。

■ CATV システムの設置作業**員への注意事**項

こ の注意事項は、 CATV シ ステムの設置作業員が、 米国電気規則 (NEC) の 820-40 条に準拠するよう注意を促すためのものです。この条項は正しい 接地についてのガイドラインを提供しており、特に、ケーブル接地は実際 にできるだけケーブル入力ポイントに近い場所で、建物の接地システムに 接続することを明記しています。

■ アンテナの接地例

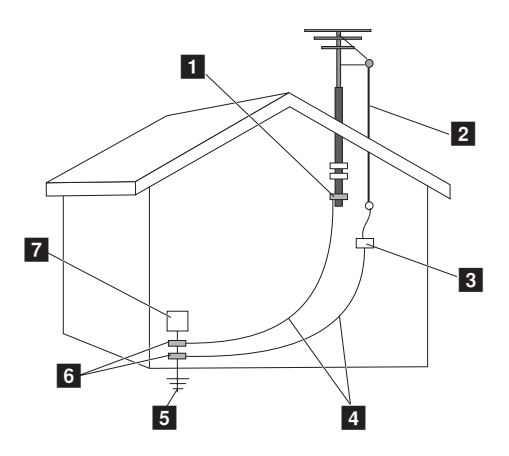

- 接地クランプ a
- アンテナ引込み線  $\overline{2}$
- アンテナ放電ユニット (NEC セクション 810-20)  $\overline{3}$
- 接地コンダクタ (NEC セクション 810-21) d
- 電源サービス接地電極システム (NEC記事 250、パート H) **5**
- 6 接地クランプ
- 7 電子サービス機器

以下の注意事項はすべての国と地域に当てはまります。

#### \* 危険:

- 屋外アンテナの接地 **屋外アンテナやケーブルシステムが装置に接続されている場合、アン** テナやケーブルシステムを接地して、電圧サージと蓄積された静電気 帯電から保護されるようにしてください。
- 雷

**雷雨からこの装置を保護するするため、また、長期間放置したり使用** しなかったりする場合、壁のコンセントからプラグを抜き、アンテナ やケーブルシステムを切断してください。こうすれば、雷や送雷線の サージ に よ る ビデオ製品の損傷を防ぐ こ と ができ ます。

• 送電線

屋外アンテナシステムは、架空送電線の近く、またはそのような送電 線や回路の影響を受ける場所には設置しないでください。屋外アンテ ナシステムを設置する場合は、送電線や回路に触れないように特に注 意し て く だ さ い。 触れ る と致命傷を負 う恐れがあ り ます。

- クラス | 機器をケーブル配線ネットワークに接続する際の危険
	- ノルウェー国内においてケーブル配線システムに接続するクラス1機器で は、同軸ケーブルのスクリーンは保護用接地から直流的に絶縁する必要が あ り ます。
	- ケーブル配線システムへの接続は、直流アイソレータを通して行ってくだ さい。

# ■■ WEEE とリサイクル宣言

## ■ 全般的なリサイクル宣言

Lenovo は、情報技術 (IT) 機器の所有者に、機器が不要になったときに責 任を も っ て リ サイ クルする こ と をお勧め してい ます。 Lenovo は、 機器の所 有者が IT 製品をリサイクルするのを支援するさまざまなプログラムおよび サービ ス を提供し てい ます。 製品 リ サ イ クルに関す る情報は、 Lenovo の イ ンターネットサイトより確認できます。 http://www.lenovo.com/lenovo/environment/recycling/

## **Turkish statement of compliance**

The Lenovo product meets the requirements of the Republic of Turkey Directive on the Restriction of the Use of Certain Hazardous Substances in Electrical and Electronic Equipment (EEE).

# **Türkiye EEE Yönetmeliğine Uygunluk Beyanı**

Bu Lenovo ürünü, T.C. Çevre ve Orman Bakanlığı'nın "Elektrik ve Elektronik Eşyalarda Bazı Zararlı Maddelerin Kullanımının Sınırlandırılmasına Dair Yönetmelik (EEE)" direktiflerine uygundur. EEE Yönetmeliğine Uygundur.

# ■■ ヨーロッパ連合 (EU) の WEEE 宣言 -

WEEE マークは EU 諸国とノルウェーにのみ適用されます。この機器には、 EU 諸国に対す る廃電気電子機器指令 2002/96/EC (WEEE) の ラベルが貼 られています。この指令は、EU 諸国に適用する使用済み機器の回収とリサ イクルの骨子を定めています。このラベルは、使用済みになった時に指令 に従って適正な処理をする必要があることを知らせるために種々の製品に 貼られています。

WEEE 指令の付則 (Annex) IV 規則に よ り マー ク された電気 / 電子機器 (EEE) の使用者は、 使用済みの電気 ・ 電子機器を地方自治体の無分別ゴ ミ と し て廃棄す る こ と は許 されず、 機器に含まれ る有害物質が環境や人体へ **与える悪影響を最小に抑えるためにお客様が利用可能な廃電気・電子機器** の返却、リサイクル、あるいは再生のための回収方法を利用しなければな り ません。 WEEE の詳細に ついては、 下記の URL

(http://www.lenovo.com/lenovo/environment/recycling/) にアクセスし て く ださい。

# **■■ 日本のリサイクルに関して**

■ 本機器またはモニターの回収リサイクルについて

企業のお客様が、 本機が使用済み と な り 廃棄 され る場合は、 廃棄物処理法 の規定にしたがって廃棄してください。本機は産業廃棄物として、地域を 管轄す る県知事あ る いは、 政令市長の許可を持 っ た産業廃棄物処理業者に 適正処理を委託する必要があります。また、弊社では資源有効利用促進法 に基づき使用済みパソコンの回収および再利用・再資源化を行う「PC 回収 リサイクル・サービス」を提供しています。詳細は、Lenovo Web サイト までアクセスしてください。

www.ibm.com/jp/pc/service/recycle/pcrecycle

http://www.ibm.com/jp/pc/service/recycle/pcrecycle

資源有効利用促進法により、家庭で使用済みとなったパソコンのメーカー 等による回収再資源化が 2003 年 10 月 1 日よりスタートしました。この サービスは、2003年10月1日以降に販売された、家庭で使用済みとなった パソコンに対しては無料で提供されます。詳細は、Lenovo Web サイトま でアクセスしてください。

www.ibm.com/jp/pc/service/recycle/personal http://www.ibm.com/jp/pc/service/recycle/personal

#### **■ Lenovo 製パソコンの内部部品の廃棄について**

日本で販売されている Lenovo 製のパソコンには、重金属などの環境に影 響を与える物質が含まれている場合があります。プリント基板やドライブ などの使用済み内部部品を適切に廃棄するために、上記の方法に従って使 用済みパソコンの回収とリサイクルを行ってください。

## **■ Lenovo 製ノートパソコンのバッテリパックの廃棄について**

Lenovo 製ノートパソコンには、リチウムイオンバッテリパックまたはニッ ケル水素バ ッ テ リ パ ッ ク が搭載 さ れてい ます。 企業のお客様が、 Lenovo 製 ノートパソコンが使用済みとなりバッテリパックを廃棄される場合には、 レノボ・ジャパンの営業、サービス、マーケティング相当者にご連絡いた だき、指示に従ってください。また、以下の URL でも廃棄手順をご覧にな れます。

www.ibm.com/jp/pc/environment/recycle/battery

http://www.ibm.com/jp/pc/environment/recycle/battery

Lenovo 製ノートパソコンを家庭でご使用になっており、バッテリパックを 廃棄す る必要があ る場合には、 地方自治体の条例 ・ 規則に従 っ て く だ さ い。 また、以下の URL でも廃棄手順をご覧になれます。 www.ibm.com/jp/pc/environment/recycle/battery http://www.ibm.com/jp/pc/environment/recycle/battery

**37**

## **■■ 米国のユーザー向けの注意事項**

カリフォルニア州での過塩素酸塩の取り扱いについて: コイン型 CR (二酸化マンガン) リチウム雷池を使用する製品には、過塩 素酸塩が含まれることがあります。 過塩素酸塩には、特別な処理が適用される場合があります。 http://www.dtsc.ca.gov/hazardouswaste/perchlorate を参照してくださ い。

# **■■ 台湾のユーザー向けの注意事項**

■ 台湾リサイクル明示

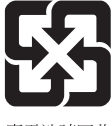

廢電池請回收

■ Lenovo 製品サービス情報

台灣 Lenovo 產品服務資訊如下: 荷蘭商聯想股份有限公司台灣分公司 台北市信義區信義路五段七號十九樓之一 服務電話: 0800-000-700

# ■■ 日本の VCCI クラス B 宣言

この装置は、クラスB情報技術装置です。この装置は、家庭環境で使用することを 目的としていますが、この装置がラジオやテレビジョン受信機に近接して使用される と、受信障害を引き起こすことがあります。 取扱説明書に従って正しい取り扱いをして下さい。

 $V C C I - B$ 

# **■■ 日本の高調波電流規格の準拠宣言 -**

電源に接続し 、 1 相あた り の定格が 20A 以下のすべての製品で、 IEC 61000-3-2 高調波規格への準拠の表示が必要です。

日本の定格電流が 20A/相 以下の機器に対する高調波電流規制

高調波電流規格 JIS C 61000-3-2 適合品

## ■■ 韓国のクラス B -

사용자 안내문(B급 기기) - 가정용 방송통신기기 -|이 기기는 가정용(B급)으로 전자파 적합등록을 한 기기| 로서 주로 가정에서 사용하는 것을 목적으로 하며, 모든 |지역에서 사용할 수 있습니다.

# **■■ ハードディスク上のデータ消去に関するご注意**

最近、パソコンはオフィスや家庭などで、いろいろな用途に使われるよう になってきています。これらのパソコンの中のハードディスクという記憶 装置に、お客様の重要なデータが記録されています。従ってそのパソコン を譲渡あるいは廃棄するときには、これらの重要なデータ内容を消去する ということが必要となります。

ハードディスクトのソフトウェア (オペレーティングシステム、アプリ ケーションソフトウェアなど)を削除することなくパソコンを譲渡すると、 ソフトウェアライセンス使用許諾契約に抵触する場合があります。使用許 諾契約の条件を確認いただくことをお勧めします。

ただし、このハードディスク内に書き込まれたデータを消去するというの は、それほど簡単ではありません。

「データを消去する」という場合、一般に

- データを「ごみ箱」に移動し、「ごみ箱を空にする」 コマンドを使う
- 「削除」 コマンドを使う
- ソフトウェアで初期化 (フォーマット) する
- プリインストールされているリカバリープログラムを使い、工場出荷状態 に戻す

などの作業をすると思われますが、これらのことをしても、ハードディス ク内に記録されたデータのファイル管理情報が変更されるだけで、実際に データが消された状態にはなりません。つまり、一見消去されたように見 えますが、Windows などのオペレーティングシステムのもとで、それらの データを呼び出す処理ができなくなっただけです。そして、本来のデータ は残っているという状態にあるのです。したがって、特殊なデータ回復の ためのソフトウェアを利用すれば、これらのデータを読みとることが可能 な場合があります。このため、悪意のある人により、このパソコンのハー ドディスク内の重要なデータが読みとられ、予期しない用途に利用される おそれがあります。

パソコンの廃棄・譲渡等を行う際に、ハードディスク上の重要なデータが 流出するというトラブルを回避するためには、ハードディスクに記録され た全データを、お客様の責任において消去することが非常に重要となりま す。消去するためには、ハードディスク上のデータを金槌や強磁気により 物理的・磁気的に破壊して読めなくします。または、専用ソフトウェアあ るいはサービス(共に有償)をご利用になられることを推奨します。

<span id="page-46-0"></span>Lenovo は、 Lenovo の日本およびその他の国における商標です。

Microsoft および Windows は、Microsoft Corporation の米国およびその他 の国における商標です。

他の会社名、製品名およびサービス名等はそれぞれ各社の商標です。

New World. New Thinking.<sup>™</sup>

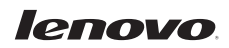

www.lenovo.com

P/N: 147003813

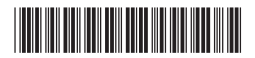

© 著作権 Lenovo 2010